# Stock Certificate Reports

Last Modified on 02/12/2024 1:21 pm CST

Stock Certificate reports are found at *Patronage / Reports / Stock Certificates*.

## Value Report

The Value report provides general Stock value information per Certificate.

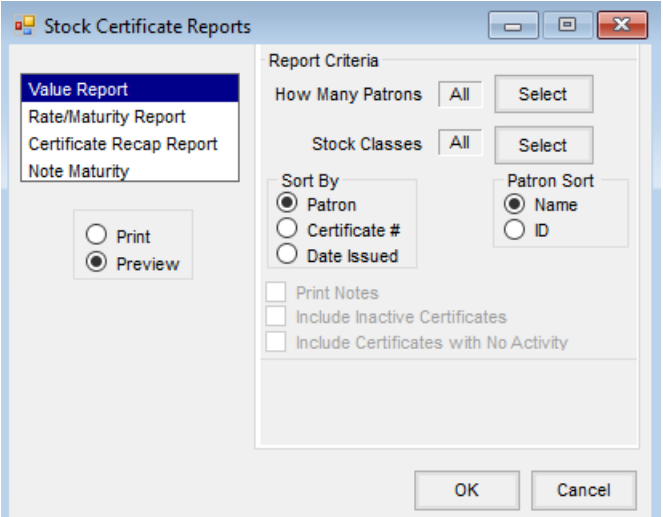

- **How Many Patrons** Select the Patrons to include on the report.
- **Stock Classes** Select the Stock Classes to appear on the report.
- **Sort By** Sort the report by *Patron*, *Certificate #*, or*Date Issued*.
- **Patron Sort** Select the option to sort the Patrons. This option is available when the*Sort By* is *Patron*.

#### Rate/Maturity Report

The *Rate/Maturity Report* provides general non-equity related information about a Stock Certificate such as maturity date, voting rights, etc.

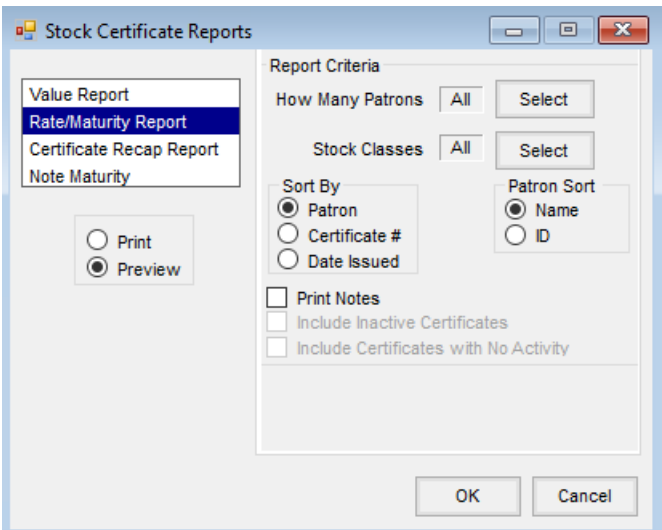

- **How Many Patrons** Select the Patrons to include on the report.
- **Stock Classes** Select the Stock Classes to appear on the report.
- **Sort By** Sort the report by *Patron*, *Certificate #*, or*Date Issued*.
- **Patron Sort** Sort the Patrons by*Name* or *ID*. This option is available when the*Sort By* is *Patron*.
- **Print Notes** Print the notes on the Stock Certificate.

#### Certificate Recap Report

The *Certificate Recap Report* is a listing of overall equity change for the selected date range by certificate.

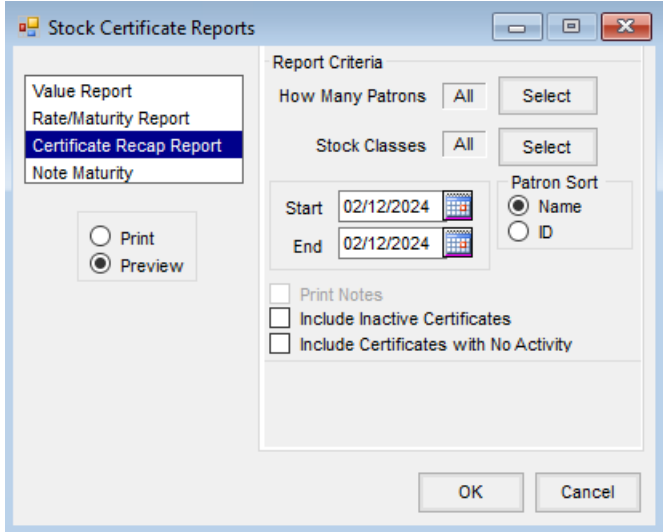

- **How Many Patrons** Select the Patrons to include in the report.
- **Stock Classes** Select the Stock Classes to appear on the report.
- **Start /End** Enter starting and ending Certificate dates for the certificates to be included on the report.
- **Patron Sort** Sort the Patrons by*Name* or by *ID*.
- **Include Inactive Certificates** If inactive Stock Certificates are to be included on the report, select this

option.

**Include Certificates with No Activity** – Optionally include Certificates with no activity on the report.

### Note Maturity

The *Note Maturity Report* provides balance information prior to processing interest check for payout on a note. It is used in conjunction with the Running Balance Interest Checks to calculate the interest.

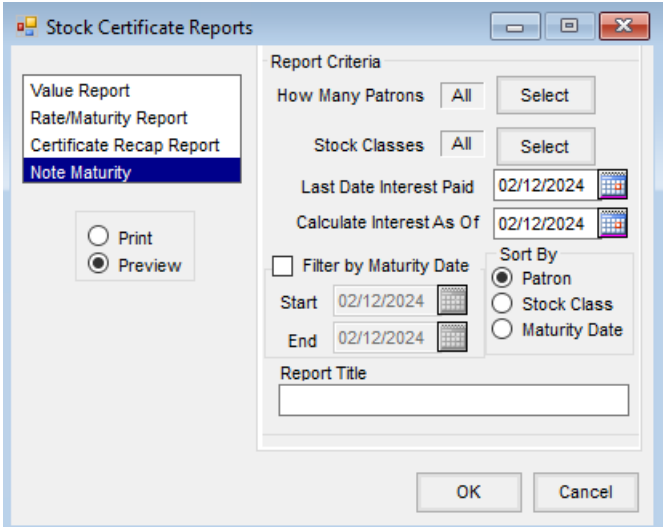

- **How Many Patrons** Select the Patrons to include in the report.
- **Stock Classes** Select the Stock Classes to appear on the report.
- **Last Date Interest Paid** Enter the date interest was last paid for the selected Stock Classes.
- **Calculate Interest As Of** Enter the date through which interest is to be paid.
- **Filter by Maturity Date** Optionally filter for Certificates maturing within the date range entered.
- **Sort By** Sort the report by *Patron*, *Stock Class*, or*Maturity Date*.
- **Report Title** Enter a report title to display on the report.